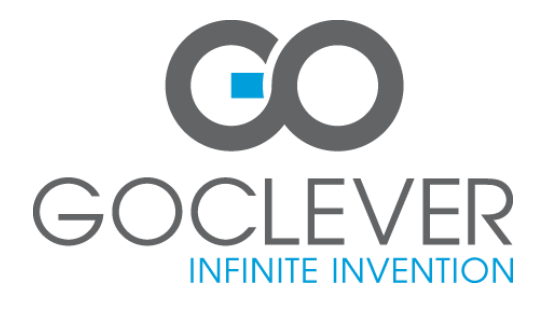

# **TABLET GOCLEVER TERRA 70L Ръководство на потребителя**

**Посетете сайта ни WWW.GOCLEVER.COM за да видите още продукти TAB, NAVIO, DVR, DVB-T**

# **Съдържание**

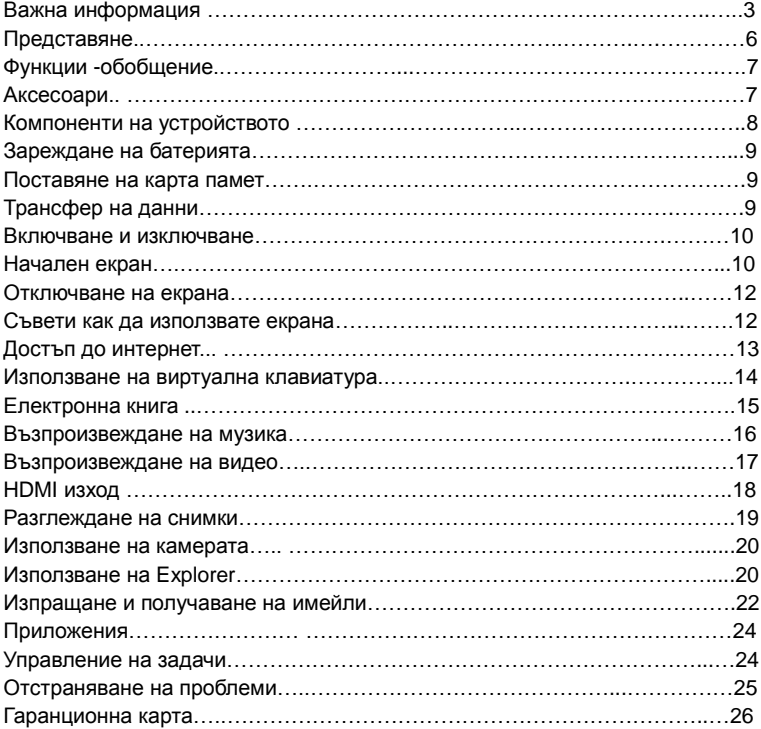

# **Важна информация**

#### **Декларация за съответствие**

С настоящето GOCLEVER Technology декларира, че продуктът отговаря на изискванията и други разпоредби на директива 199/5/WE.

#### **Опазване на околната среда**

Устройството е предмет на Директива за отпадъци от електрическо и електронно оборудване (WEEE) 2002/96/ЕС. В Европейския съюз този етикет показва, че продуктът не трябва да се изхвърля заедно с другите домакински отпадъци. Той трябва да бъде отнесен в пункт за рециклиране. Така ще помогнете да се намали замърсяването на околната среда.

### **Отговорност**

GOCLEVER Technology нито някой от нейните лицензодатели не носи отговорност при загуба на данни или печалби, както и за всякакви други косвени или преки вреди, произтичащи от ползването на оборудването. GOCLEVER Technology не носи отговорност за всякакви проблеми свързани с неправилното функциониране на операционната система, както и приложенията, работещи под неин контрол.

#### **Промени**

GOCLEVER Technology запазва правото си променя съдъражнието на този документ и спецификацияра на продукта, без да ви известява за това. Характеристиките и изображенията могат да варират в зависимост от услугите оферирани от оператора и версията на софтуера на устройството.

#### **Преди да започнете работа с устройството**

Запомнете, че батерията не е заредена. Отварянето и опитите за разглобяване на външния панел на устройството, ще доведат до отпадане на гаранцията. Google е регистрирана търговска мрака, също така и Google Maps е търговска марка на Google Inc. в САЩ и други държави. You Tube е търговска марка на Google Inc. GOCLEVER Technology не носи отговорност за технически или редакционни грешки или пропуски в този документ, и не носи отговорност за инцидентни или последващи щети произтичащи от този материал.

Инфромацията е предоставена в това състояние, в което вие я приемате, и не се покрива от гаранцията. Информацията е подлежи на промяна без предварително оповестяване. GOCLEVER Technology запазва правото си променя съдъражнието на този документ и спецификацияра на продукта, без да ви известява за това. Това ръководство описва основните функции на устройството.

### **Сигурност**

Запознайте се с тези насоки. Неспазването им, може да доведе до опаснот за живота или здравете, както и може да е незаконно. За повеч информация, ще намерите в края на този раздел. Устройството е конструирано да работи с батерия и зареждане чрез зарядно устройство. Използването на устройството по друг начин може да е опасно и ще доведе до отпадане на гаранцията.

#### **Зареждане на батерията**

Устройството трябва да бъде звързано към източник на захранване в съответствие с параметрите на мрежата и спецификацията. В случай на съмнение, какъв източник на захранване се изисква, консултирайте се с оторизиран сервиз или с местната електрическа компания. Ако продукта е захранен от батерията или друг източник, следвайте инструкциите доставени с продукта.

Влияние на външни фактори и електромагнитно поле

Устройството не е водоустойчиво. Уверете се, че винаги е сухо и защитено от влага. Също така, устройството трябва да бъде защитено от твърде висока и ниска температура, прах или пясък. Не го изпускайте или хвърляйте. Това може да доведе по повреда на устройството или компонентите му.

- Не използвайте устройствито при твърде висока или ниска температира.
- Не оставяйте устройството в превозни средства или на места, където температурата може да достигне 50°С.
- Не използвайте устройството е самолети или на места където употребата му не е разрешена, например болници, бензиностанции, складове за взривни вещества. Не спазването на тези правила може да доведе до пожар или експлозия.
- Не използвайте устройството докато шофирате.
- Не използвайте устройството в близост до силно електромагнитни източници, като микровълнови печки, високоговорители, телевизори и радиа.
- Използвайте само оригинални, одобрени от производителя аксесоари, или аксесоари които не съдържат метал. Ремонтиране и сервиз

Ремонтните дейсности се извършват само от оторизиран сервиз и квалифициран персонал. Всеки ваш опит да ремонтирате устройството или използването на неоторизиран сервиз, ще доведе до отпадане на гаранцията на устройството.

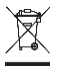

 **Директива за отпадъци от електрическо и електронно оборудване** 

### **(Приложимо в Европейския съюз и други европейски страни със системи за разделно събиране)**

В Европейския съюз тази маркировка показва, че този продукт не трябва да се изхвърля заедно с други домакински отпадъци. Този продукт трябва да бъде отнесен в пункт за рециклиране. За да се предотврати вредното влияние върху околната среда или човешкото здраве от неконтролируемо изхвърляне на отпадъци, отделяйте такива продукти от другите видове отпадъци и рециклирайте. Проверете във вашето населено място, къде има такива пунктове. Така ще помогнете да се намали замърсяването на околната среда.

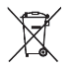

### **Директива за изхвърляне на батерии**

### **(Приложимо в Европейския съюз и други европейски страни със системи за разделно събиране)**

В Европейския съюз, този етикет показва, че съдържащите се в продукта батерии не трябва да се изхвърлят заедно с другите домакински отпадъци. На някои батерии този символ може да се използва в комбинация със химически символи. Химическия символ за живак (Hg) или олово (Pb) са добавени, ако батерията съдържа повече от 0.0005% живак или 0.004% олово. Веществата, съдържащи се в батериите, имат вредно въздействие върху здравето и околната среда. Рециклирайки вие допринасяте за защитата, опазването и подобряването на околната среда. Рециклирането на материали ще помогне за опазване на природните ресурси. Използвайте пунктовете за рециклиране. Проверете във вашето населено място, къде има такива пунктове.

### **RoHS**

Този продукт е сертифициран като съвместим с RoHS Директива за ограничаване на опасните вещества в електрическо и електронно оборудване.

# **Представяне**

Благодарим за доверието и решението да закупите нашия продукт.

Тъй като, ние непрекъснато обновяваме и подобряваме нашето устройство, в някои случаи може да има малки разлики между информацията в това ръководство и само устройство.

**Това ръководство съдържа важни инструкции за безопасност и информация за правилната употреба на устройството. Моля, следвайте инструкциите в това ръководство внимателно.**

- 1. Дръжте устройството далече от места в висока температура, влажност или прах.
- 2. Избягвайте да оставяте устройството в автомобила си през лятото, особено ако прозорците са затворени.
- 3. Не удряйте и не изпускайте устройството.
- 4. Режимът на готовност на батерията може да варира, поради влиянията на околната среда.
- 5. Ние не носим отговорност за загуба на данни, причинени от повреди на устройството, ремонти или поради друга причина.
- 6. Не отваряйте корпуса на устройството. В противен случай, ще анулирате гаранцията.
- 7. Не използвайте спирт, разредители или бензин, за почистване на дисплея на устройството – използвайте само суха кърпа.

# **Функции - обобщение**

### **Wi-Fi мрежа**

С вградената си Wi-Fi технология, това устройство ви дава лесен достъп до интернет.

### **7.0" Сензорен екран (Touch Screen)**

Докоснете или плъзнете пръста си по екрана, и екранът ще изпълни командата незабавно.

#### **Поддръжка на приложения от трети страни**

Устройството е с инсталиране Android<sup>™</sup> ОС и поддържа инсталиране на голям брой приложения от трети страни.

#### **Вградена камера**

Вградената камера в устройството може да функционира като уеб камера или видео рекордер.

#### **Вграден G-сензор**

Екрана променя автоматично ориентацията си, от пейзажено към портретно и обрано, когато завъртите устройството.

#### **Забавление**

С това устройство може да се наслаждавате на музика, филми, снимки и да четете електронни книги.

# **Аксесоари**

- Устройство USB кабел AC адаптер
- 
- 

- 
- Ръководство Гаранционна карта

# **Компоненти на устройството**

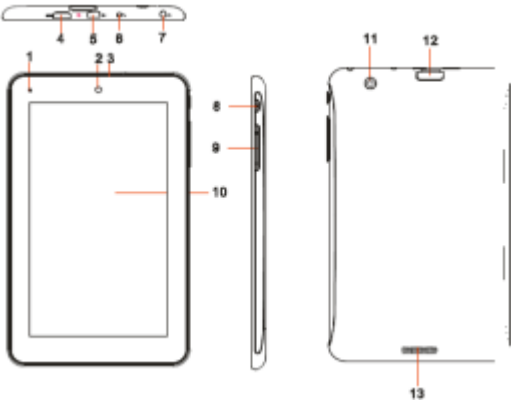

**1. Индикатор за зареждането –** Свети в червено по време на зареждането. Свети в оранжево, когато зареждането е приключило.

- **2. Предна камера**
- **3. Микрофон**
- **4. mini HDMI порт –** за свързване към устройства които поддържат HDMI.
- 5. **micro USB порт –** за свързване към компютър, посредством USB кабел.
- 6. **DC-in порт** за свързване към AC адаптера.
- 7. **Порт за слушалки**

8. **Power бутон** – Натиснете еднократно за да заключите или отключите екрана. Натиснете и задръжте бутона, за да включите или изключите устройството. **Натиснете и задръжте за десет секунди, за да рестартирате устройството.**

- **9. VOL+/-** Увеличава/намалява звука
- **10. Touch sceen -** Сензорен екран
- **11. Задна камера**
- **12. microSD слот за карти до 32GB**
- **13. Вградени говорители**

*Забележка: Не изваждайте картата памет, когато устройството работи с нея. Това може да доведе до грешка или повреда.* 

# **Зареждане на батерията**

Устройството има вградена презареждаема батерия. Не е нужно да поставяте допълнителна батерия. Трябва да заредите устройството, когато зарядът на батерията е слаб.

**За да заредите батерията,** свържете устройството към захранващия адаптер. Свържете захранващия адаптер към стандартен електрически контакт. Пълното зареждане на батерията отнема около три часа. Когато батерията е напълно заредена, индикаторът за батерията ще светне в оранжево. По време на зареждането, индикаторът свети в червено.

#### *Забележки:*

- *a. Препоръчително е да започнете да зареждате батерията, когато устройството покаже, че зарядът и е по малък от 15%!*
- *b. Може да работите с устройството, докато се зарежда. Но за удължаване живота на батерията, не се препоръчва да работите с устройството докато се зарежда.*
- *c. Препоръчително е да заредите батерията, преди за използвате устройството за първи път.*
- *d. За максимална производителност, литиево-йонните батерии се нуждаят от често презареждане. Ако не използвате устройството често, препоръчително е да зареждате батерията най-малко веднъж месечно.*
- *e. Използвайте само захранващия адаптер, от комплекта на устройството.*

# **Поставяне на карта памет**

Устройството може да чете данни директно от картата памет. Поставете картата памет в слота за карти памет на устройството. За достъп до файловете от картата, влезте в режим **Explorer**, като натиснете **Explorer** и изберете "**SD Card**" директория.

# **Трансфер на данни**

За да използвате файлове от компютъра си, трябва да ги прехвърлите върху устройството.

- (1) Свържете устройството с компютъра, посредством USB кабел.
- (2) Устройството ще ви уведоми, че връзката е осъществена.
- (3) От компютъра, влезете в Hard Drive Device, и ще видите устройството. Ако има поставена в него карта памет, ще го виждате като две отделни диска. Вече може да прехвърляте данни от компютъра към таблета и обратно.
- (4) След като приключите, изключете устройството от компютъра.

*Забележки: 1. Предварително инсталираните приложения и Android OS заемат значително част от паметта – около 1.2GB. Нормално е да виждате разлика между наличния свободен капацитет памет и общия.*

*2.Преди да свържете устройството към компютъра, уверете се, че сте актуализирали версията на Windows Media Player на компютъра до версия V10.0 или по-нова.* 

# **Включване и изключване**

**За да включите устройството**, натиснете и задръжте **Power** бутона на устройството, докато видите стартовия екран, след това освободете. Стартирането на системата, отнема няколко минути.

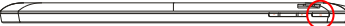

**За да изключите устройството,** натиснете и задръжте **Power** бутона на устройството, докато видите на екрана опцията " Power Off ". Натиснете върху "Power Off" , след това натиснете "OK".

*Tip: С цел пестенето на енергия, устройството може да "заспи" когато екранът му е заключен и не го докосвате (зависи от точните настройки на Screen Timeout). За да "събутите" устройството, натиснете Power.*

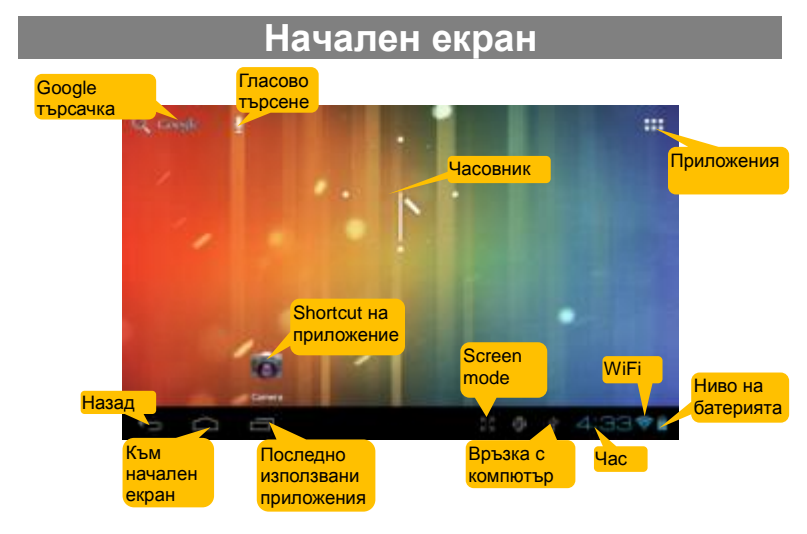

#### **Разширяване на началния екран**

Имате възможност за няколко начални екрана, върху които може да слагате икони на приложенията. Плъзнете пръста си на ляво или дясно по екрана.

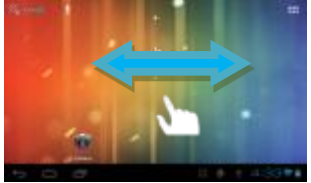

### **Персонализиране на началния екран**

 За да добавите елемент към началния екран (shortcut, widgets, папки и др.) натиснете иконата  $\Box$  за да се покаже екрана с приложенията и след това натиснете и задръжте пръста си върху иконата докато се покажа на стартовия екран.

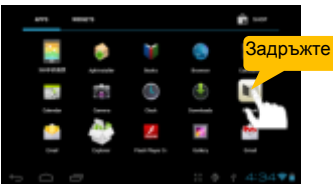

- За да местите иконите по началния екран, маркирайте иконата, като поставите пръста си върху нея, завлечете я до желаната позиция и след това махнете пръста си.
- За да махнете икона от началния екран, маркирайте иконата, като поставите пръста си върху нея, завлечете я до кошчето "Remove" и след това махнете пръста си.

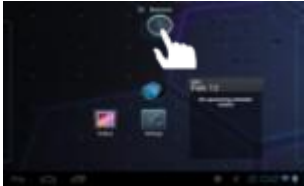

### **Смяна на wallpaper**

Докоснете и задръжте с пръст началния екран, докато се появи меню. Докоснете "Wallpaper" и след това изберете картинка/снимка, която да е wallpaper на екрана.

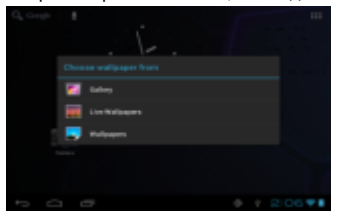

### **Смяна на системните настройки**

Натиснете <sup>№ 2:06♥■</sup> долу в дясно, и след това натиснете " " ". Натиснете "Settings" за да се покажат всички системни настройки.

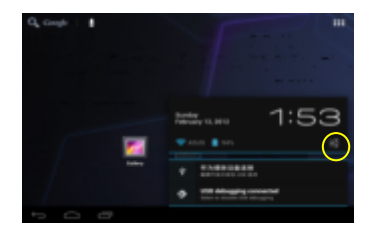

### **Показване на всички приложения**

Устройство има инсталирани много полезни приложения. Докоснете иконата В за да ги видите.

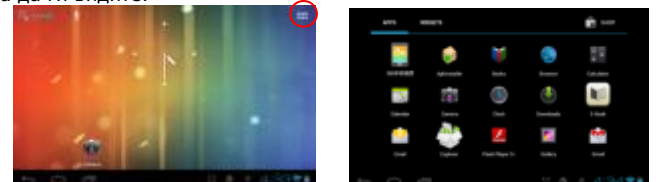

 *Съвет: Може да сложите някое от приложенията на стартовия екран, като го натиснете са пръст и задържите.*

# **Отключване на екрана**

Екрана на устройството ще се заключи, ако не го използвате за няколко секунди. За да ползвате устройството отново, отключете екрана, като влачите иконата  $\, \mathbf{u} \,$  надясно.

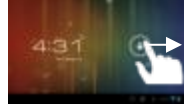

# **Съвети как да използваме екрана**

- Докато гледате филм или слушате музика, може да докоснете прогрес лентата и да се придвижите към желано място от което да продължи възпроизвеждането .
- В различни браузъри (Файл, Музика, Видео, Фото и др.), може да поставите пръста си и да го движите нагоре или надолу по екрана, за да превъртате списъка.

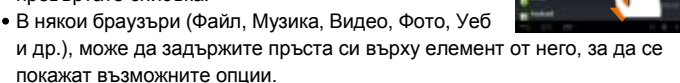

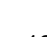

# **Достъп до интернет**

Устройството поддържа Wi-Fi връзка, което ви дава възможност за лесен достъп до интернет.

Когато искате да ползвате Wi-Fi приложението, първо трябва да конфигурирате безжичната мрежа и да сте в зоната на услугата. Където и да се намирате в зоната на покритие на безжичната мрежа, устройството ще се опита да направи връзка.

# **WI-FI връзка**

Преди да стартирате интернет приложение, като уеб браузър, трябва да активирате и конфигурирате Wi-Fi мрежата.

(1) Влезте в екрана с приложенията и изберете иконата Settings, за да отворите екрана с настройки.

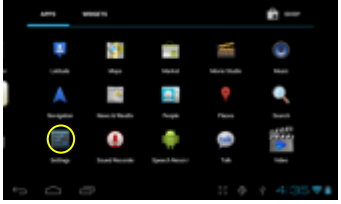

(2) Плъзнете WI -FI ключа в позиция "ON" за да включите WI-FI.

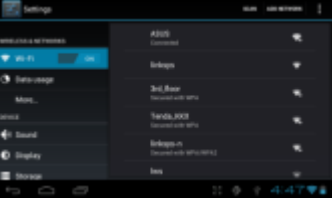

- *(3)* Таблета автоматични ще сканира за възможни Wi-Fi мрежи и ще ги покаже в десния панел. Списъка ще съдържа всички възможни мрежи, които са в обхвата на устройството. Изберете мрежа от списъка и натиснете "Connect" за да се свържете. Някои мрежи са защитени с парола. За да се свържете, трябва да въведете паролата. Ако свързването е успешно, ще се появи съобщение: Connected to… (името на Wi-Fi мрежата). *Забележки:*
- *a) Списъка с възможните мрежи ще се постоянно автоматично ще се обновява.*
- *b) Когато Wi-Fi е разрешено, устройството автоматични ще се свързва към мрежата за която е конфигурирано, когато е в обхват.*
- c) *Ако устройството засече мрежа, за която никога не е било конфигурирано, ще покаже икона с известие.*

# **Стартиране на уеб браузър**

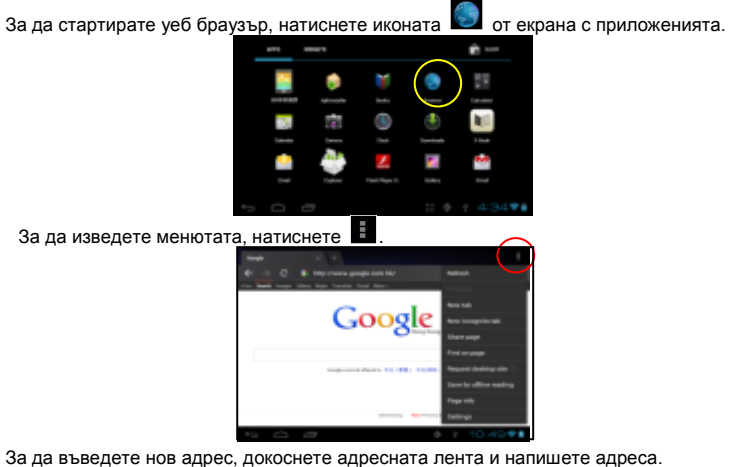

*Забележка: Не всички безжични мрежи, позволяват достъп до Интернет. Някои безжични мрежи, са просто една локална мрежа, без достъп до Интернет.* 

# **Използване на виртуална клавиатура**

Докосването на кое да е текстово поле, ще ви отвори виртуална клавиатура. Използвайте я, за да въведете текст или адрес на уеб сайт.

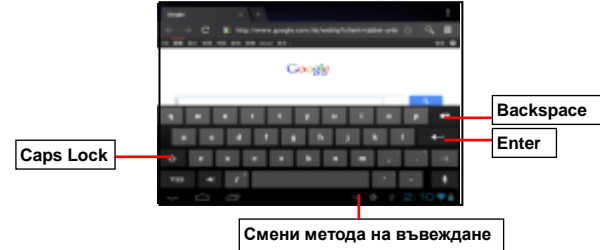

# **Използване на уеб браузър**

- Може да се движите по екрана, нагоре и надолу чрез докосване и влачене.
- За да отворите линк, просто го докоснете.
- За да се върнете към предишната страница, натиснете Back .
- За да видите елементите на менюто, натиснете
- За да се върнете директно към началния екран, натиснете

# **Електронна книга**

### **Прехвърляне на електронни книги от компютъра**

Може да копирате електронната книга от компютъра или да я свалите директно на устройството. Използвайте USB връзка, между устройството и компютъра за да прехвърлите електронната книга.

*Забележка: Електронната книга трябва да е във един от следните формати: PDF, EPUB, TXT, FB2, RTF или PDB.* 

### **Четене на електронна книга**

- (1) От страницата с приложенията, натиснете "E-book".
- (2) Плъзнете пръста си наляво и надясно за да изберете книга.
- (3) Докоснете книгата, за да я отворите и четете.

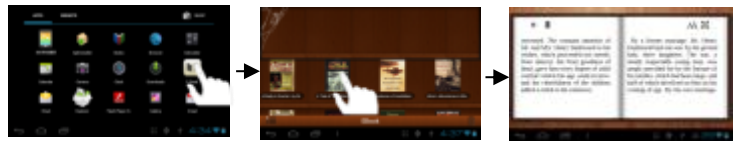

### **Търсене на електронна книга**

(1) Натиснете  $\overline{\mathbf{t}}$  и след това "Search".

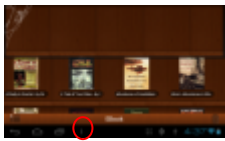

- (2) Въведете името на книгата или автора, след това натиснете ENTER бутона за да стартирате търсене.
- (3) Резултатите от търсенето ще се покажат.

# **Page Up/Down**

Докато четете книга, с плъзгане на пръста наляво или дясно, може да прелиствате.

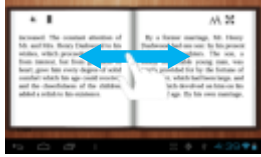

Може да настроите автоматично прелистване на страниците:

а) Натиснете иконата на иконата меню **11** за да се покажат настройките за електронна книга; b) Натиснете "Auto Flip"; c) изберете интервал на прелистване.

# **Други настройки**

Докато четете електронна книга, докоснете иконата меню  $\mathbb H$ , за да се покаже списък

с възможните настройки.

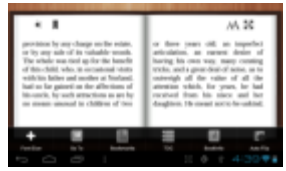

# **Възпроизвеждане на музика**

Докоснете иконата Music от списъка с приложения, за да стартирате плейъра.

### **Музикална библиотека**

В музикалната библиотека, може да сортирате по албум, изпълнител и др. Трябва да

влезете в библиотеката за да стартирате музикалния плейър.

- За да прелистите списъка, може да движите пръста си нагоре надолу.
- 
- Докоснете с пръст някой файл, за да стартирате възпроизвеждането.

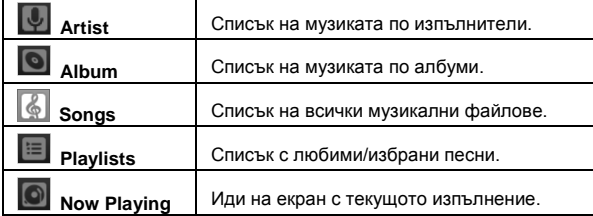

### **Възпроизвеждане на случаен принцип**

От библиотеката, натиснете меню за да видите възможните опции – Play all, Party shuffle and Shuffle all.

**Play all –** Възпроизвеждане на музиката в нормален ред.

**Party shuffle** – Разбъркай 7-8 като група, всеки път.

**Shuffle all** – Възпроизвеждай на случаен принцип всички музикални файлове съхранени на устройството.

## **Playback екран**

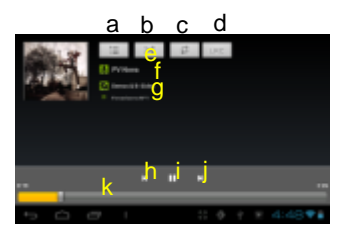

- a. Списък с текущо изпълняващи се файлове
- b. Разбъркай песните /Не разбърквай
- c. Повтори /Не повтаряй
- d. Покажи текст
- e. Име на изпълнител
- f. Име на албум
- g. Заглавие (задръжте пръста си върху заглавието и може да потърсите информация в интернет за това изпълнение)
- h. Предишна песен/Превърти назад
- i. Възпроизвеждане /Пауза
- j. Следваща песен/Превърти напред
- k. Прогрес лента

### **Playback меню**

Докато върви песен, натиснете **MENU** иконата за да влезете в контекстното меню:

**Library**– Върни се към меню библиотека **Party Shuffle** – избери Party Shuffle режим. **Add to playlist** – добави песен към плейлист

# **Плейлист**

В плейлист е списъкът с песни, които сте добавили ръчно. За да добавите песен към

плейлист, натиснете  $\blacksquare$  по време на изпълнението, избетете "Add to playlist" след това изберете плейлист или натиснете "new" за да създадете нов плейлист. За да пуснете за възпроизвеждане , плейлист:

- (1) От меню Music, докоснете иконата Playlist **30 дет**а се покажат всички плейлисти. Всички песни които сте добавили в плейлиста ще се покажат.
- (2) Докоснете песен за да стартирате възпроизвеждането.

# **Възпроизвеждане на видео**

Докоснете иконата Video от списъка с приложения, за да стартирате видео плейъра.

### **Навигация през видео файловете**

- За да прелистите списъка, може да движите пръста си нагоре надолу.
- Докоснете с пръст някой файл, за да стартирате възпроизвеждането.

# **Playback екран**

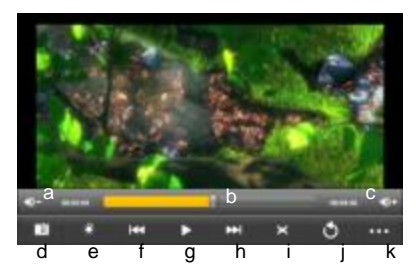

- a. Увеличава звука
- b. Прогрес лента
- c. Намалява звука
- d. Bookmark
- e. Яркост
- f. Предишно видео/Превърти назад
- g. Възпроизвеждане /Пауза
- h. Следващо видео/Превърти напред
- i. Режим Преглед
- j. Изход
- k. Видео настройки

*Забележка: Някои видео файлове може да не могат да бъдат пуснати за възпроизвеждане. Проверете кои видео формати може да възпроизвежда устройството.* 

### **Настройки на видео плейбек**

Натиснете **332** за да видите видео настройките.

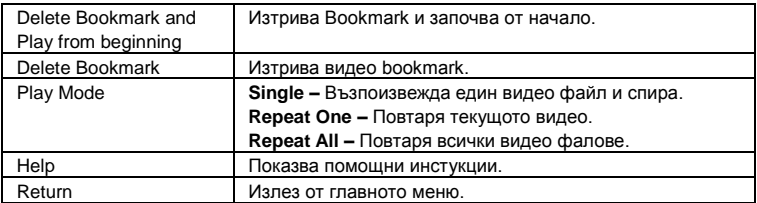

# **HDMI изход**

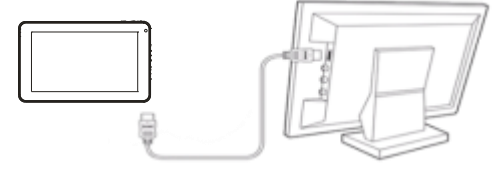

Устройство има HDMI порт с който имате възможност да свържете устройството към телевизор. HDMI връзката предоставя високо качество на звука и видеото.

За да използвате HDMI функциите на телевизора,

- (1) Уверете се, че телевизора има HDMI порт.
- (2) Включете телевизора към режим HDMI.
- (3) Свържете устройство и телевизора чрез HDMI кабел.
- (4) Включете таблета.
- (5) За да прекъснете връзката, изключете HDMI кабела.

# **Разглеждане на снимки**

Натиснете иконата Gallery от страницата с приложенията за да видите галерията със снимки.

### **Преглед на снимки**

(1) Снимките ще бъдат показани като малки изображения. С движение на ляво и дясно по екрана, може да ги разгледате.

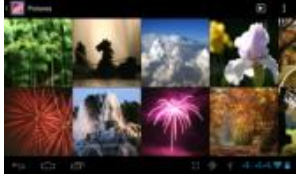

(2) Докоснете някоя снимка, за да я видите на цял екран.

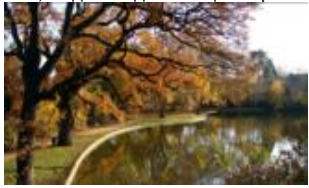

(3) За да видите предишна или следваща снимка, плъзнете пръста си хоризонтално по екрана.

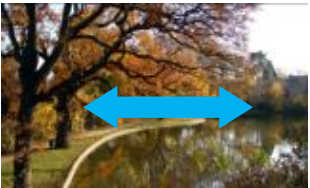

(4) За да увеличите или намалите изображението, разделичете или съберете пръстите си.

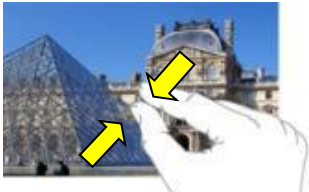

# **Display меню**

Когато гледате изображение, може да докоснете екрана или иконата меню  $\blacksquare$ , за да видите менюто.

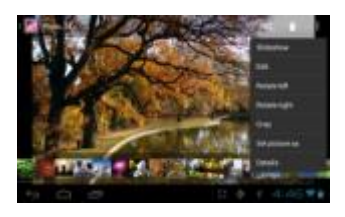

# **Използване на камерата**

Натиснете иконата Camera от списъка с приложенията, за да стартирате камерата.

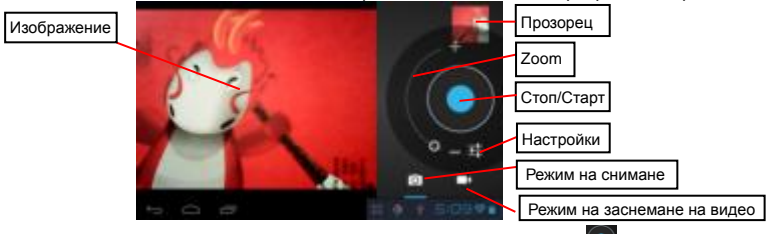

 $\bullet$  За да стартирате заснемане на видео клип, натиснете бутона  $\Box$  за да стартирате запис.

- $\bullet$  Натиснете още веднъж бутона  $\bullet$  за да спрете записа.
- Видео клипът или снимката може да бъде видени в прозореца.
- За да видите клипа, който сте направили, влезте в видео плейъра, и докоснете видео клипа.
- За да видите снимката която сте направили, влезте във Photo Viewer режим, и след това докоснете снимката.

# **Използване на Explorer**

Натиснете иконата Explorer от страницата с приложенията, за да стартирате File Explorer.

### **Използване на Explorer**

#### *Навигация между файлове и папки*

- Влачете пръста си на горе и надолу, за да се движите по списъка.
- За да отворите файл или папка , докоснете файл/папка.
- Докоснете MANAGE APPLICATIONS, може да деинсталирате приложение .

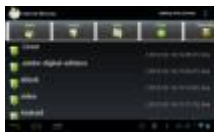

- За да се движите едно ниво назад или напред докоснете иконите **Back Next** .
- Може да се върнете едно ниво назад в директорията, като натиснете LevelUp  $6v$ тона  $\ddot{\bullet}$
- Може да се върнете директно към стартовия екран с натискане на .

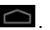

- $\bullet$  С натискане на  $\Box$  може да скриете или покажете лентата с инструменти.
- Докоснете иконата Home  $\frac{d\mathbf{r}}{d}$  за да отидете в главната директория

#### *Използеване на лентата с инстументи*

*.*

Може да използвате тази лента за да изтривате или копирате файлове, да използвате паметта на устройството или картата памет.

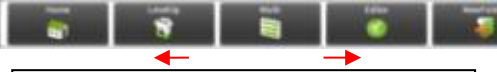

*Плъзгайте пръста си за да разгледате всики инстументи*

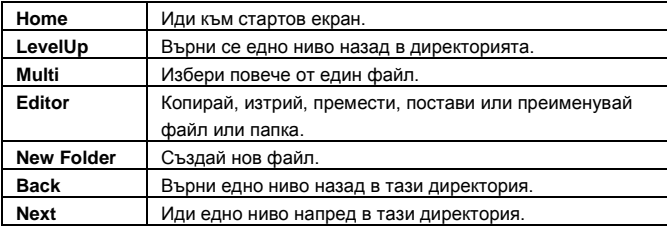

#### *Копиране/Месете на файлове и папки*

- (1) В списъка с файлове, придвижете се нагоре или надолу чрез плъзгане на пръста, за да изберете файл/папка, който искате да копирате или преместите.
- (2) Задръжте пръста си на избрания файл/папка, докато се появи меню.
- (3) Изберете "Copy" или "Move" от менюто.
- (4) Идете на мястото където искате да копирате или преместите файла/папката.
- (5) Изберете Editor иконата **Сели**от лентата с инструменти и изберете "Paste."

#### *Изтриване на файлове и папки*

- (1) В списъка с файлове, придвижете се нагоре или надолу чрез плъзгане на пръста, за да изберете файл/папка, който искате да изтриете.
- (2) Задръжте пръста си на избрания файл/папка, докато се появи меню .
- (3) Изберете "Delete" от менюто, след това изберете "Delete" за да потвърдите или "Cancel" за да прекратите.

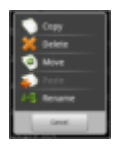

#### *Преименуване на файлове и папки*

- (1) В списъка с файлове, придвижете се нагоре или надолу чрез плъзгане на пръста, за да изберете файл/папка, който искате да изтриете преименувате.
- (2) Задръжте пръста си на избрания файл/папка, докато се появи меню.
- (3) Изберете "Rename" от менюто.
- (4) Докоснете полето, за да се покаже виртуалната клавиатура, след това напишете с нея новото име на файла/папката.
- (5) Докоснете "OK" за да потвърдите новото име.

#### *Избиране на няколко елемента*

Може да изберете повече от един файлове или папки едновременно.

- (1) От лентата с инструменти, докоснете иконата Multi " $\blacksquare$ .
- (2) Докоснете папките. Файловете които искате да селектирате. Папките у файловете ще станат червен, когато бъдат избрани. За да отмените селекцията, докоснете още веднъж файла или папката.
- (3) След като приключите с селекцията, може да изтриете, копирате или преместите избраните файлове, като натиснете иконата Editor

# **Изпращане и получаване на имейли**

Устройството има предварително инсталирано приложение за електронна поща. Може да изпращате и получавате писма през интернет. За да получавате или изпращате писма, трябва да имате интернет връзка.

От началния екран, влезте в списъка със всички приложения и изберете иконата Email, за да стартирате e-mail приложението.

### **Настройка на E-mail акаунт**

Първо трябва да настроите e-mail акаунта си.

- (1) Стартирайте приложението като докоснете иконата **E-mail** за да настроите акаунта си.
- (2) Въведете вашия e-mail адрес и парола. Може да настроите този акаунт по подразбиране, като изберете опцията "Send e-mail from this account by default".
- (3) Докоснете "Manual Setup" за да настроите e-mail сървъра.
- (4) Изберете тип сървър от POP3, IMAP или Exchange за входящата поща. За да разберете кой е типа на вашия e-mail сървър, се свържете с вашия доставчик, или потърсете информация в интернет. Довършете настройките.
- (5) Кликнете "Next" за да продължите. Таблета ще провери настройките. Когато видите "Your account is set up, and email is on its way", вашия акаунт е настроен устепешно..
- (6) Въведете вашето името и след това натиснете "Done".

*Забележка: Ако имате повече от един акаунт, по всяко време, може да стартирате приложението и да смените акаунта по подразбиране с друг.*

### **Управление на акаунтите**

#### **Добавяне на друг акаунт**

Следвайте тези стъпки за да добавите нов акаунт ако желаете.

- (1) Стартирайте E-mail приложението, докоснете меню иконата **В** за да видите елементите на менюто. Изберете "Accounts" за да ви покаже акаунтите.
- (2) Докоснете меню иконата **и в за да видите елементите на менюто**, и изберете "Add account".
- (3) Следвайте стъпките от **Настройка на e-mail акаунт**, за да добавите нов акаунт.

#### **Изтриване на e-mail акаунт**

- (1) Когато сте във пощенската си кутия, докоснете иконата  $\blacksquare$  за да видите елементите на менюто.
- (2) Докоснете "Accounts" за да видите акаунтите.
- (3) Задръжте пръста си върху акаунта, който искате да изтриете, докато се покаже меню.
- (4) Докоснете "Remove Account", и след това "ОК" за да потвърдите.

#### **Проверка на настройките на e-mail акаунт**

- (1) Когато сте във пощенската си кутия, докоснете иконата елементите на менюто.
- (2) Докоснете "Accounts" за да видите акаунтите.
- (3) Задръжте пръста си върху акаунта, за който искате да видите информация, докато се покаже меню.
- (4) Докоснете "Account settings",за да се покаже информация за акаунта. Може да редактирате настройките ако желаете.

#### Преглед на e-mails

Може да прегледате имейлите си, като влезете в пощенската си кутия.

- В пощенската кутия, с движение на пръста нагоре и надолу, може да се движите през списъка с e-mail-и.
- Докоснете e-mail за да го отворите.
- Задръжте пръста си върху имейла, за да се покаже меню. От менюто, може да изберете да отворите, отговорите, препратоте или изтриете e-mail.

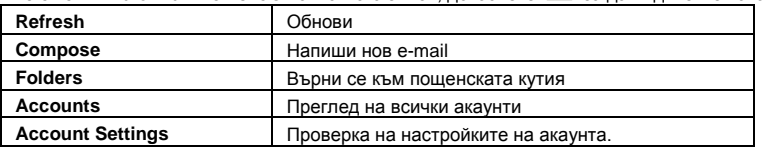

# **Елементи на e-mail менюто**От списъка с e-mail, докоснете **в за да видите менюто.**

# **Приложения**

### **Предавително инсталирани приложения**

Устройството има предварително инсталирани приложения. За да ги видите,

натиснете **. Това са видео плейър, аудио плейър, браузър, аларма, часовник,** калкулатор и др.

### **Инсталиране на приложения**

За да инсталирате приложения, следвайте стъпките по-долу:

- (1) Свалете приложението от библиотечните приложения (SLIDEME) или Интернет. Уверете се, че приложението е във формат .apk .
- (2) Прехвърлете приложението на таблета .
- (3) Включете таблета и намерете приложението с Explorer.
- (4) След като приложението е инсталирано успешно, ще може да го виждате в списъка с приложения.

### **Деинсталиране на приложения**

- (1) Докоснете Settings shortcut от началния екран за да видите всички системни настройки.
- (2) Изберете "Apps".
- (3) Докоснете приложението, което искате да премахнете.
- (4) Докоснете "Uninstall" за да деинсталирате приложението.

*Забележки:* 

- *Не може да деинсталирате от предварително инсталираните приложения на таблета.*
- *Някои приложение за Android може да не работят нормално.*

# **Управление на задачи**

Приложението може да върши няколко задачи едновременно. Например, може да гледате снимки, докато слушате музика. Едновременното използване на няколко приложения е полезен, но и неефикасен, ако твърде много приложения работят едновременно.

(1) Натиснете **за да видите последно използваните приложения.** 

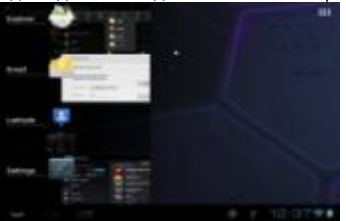

(2) Натиснете и задръжте пръста си върху приложението, което искате да спрете, и изберете "Remove from list".

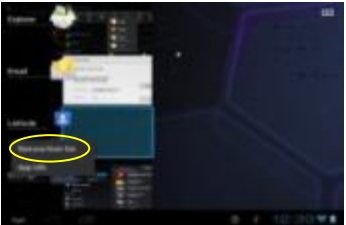

# **Отстраняване на проблеми**

### **Рестартиране на устройството**

- Когато устройство "замръзне" в дадено състояние и не функционира, трябва да спрете устройството, като натиснете и задържите **Power** бутона за 15 секунди.
- Ако не можете да спрете устройството от Power бутона, използвайте "pinhole reset" бутона, намиращ се на задния панел на устройството.

# **Гаранционна карта**

#### DATE SOLD:

#### -------------------------------

#### **DATEMANUFACTURED:**

#### DEVICE MODEL -

#### **SERIAL NUMBER:**

---------------------------------

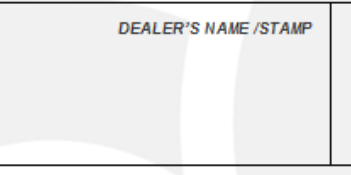

**SIGNATURE** 

Date and customer's signature

#### **Repairs history**

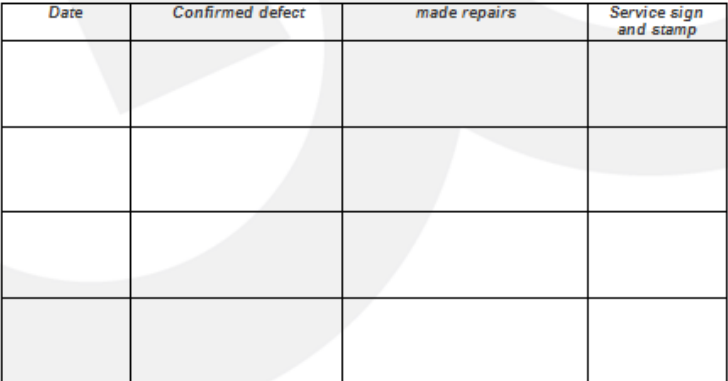

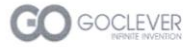

# **Declaration of Conformity**

 $C \in \mathbb{O}$ 

106/2013

CE marks was affixed in 2013

GOCLEVER Sp. z o.o. 4A Sianowska Street 60-431 Poznan, Poland

Declare under our sole responsibility that the product:

#### **Brand Name: GOCLEVER** Model: TERRA 70 L

Compliance with the essential requirements of the following Directives is declared:

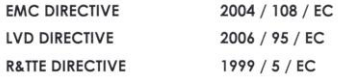

To which this declaration is based on with full conformance to the following European norms and standards:

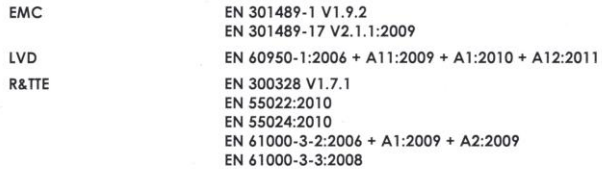

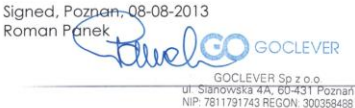

EUROPEAN HEADQUARTER OFFICE GOCLEVER Sp. z o.o. 4A Sianowska Street, 60-431 Poznan, Poland Tel: +48 61 6460800, Fax: +48 61 6417422 office@goclever.com